## **Krystian Tuczyński**

Uniwersytet Rzeszowski [ORCID: 0000-0001-8220-2199](https://orcid.org/0000-0001-8220-2199)

# **Klaudia Szlęk**

Uniwersytet Rzeszowski

# **Narzędzia i techniki edukacji zdalnej w kontekście edukacji wczesnoszkolnej i przedszkolnej**

# **Tools and techniques of remote education in the context of early and preschool education**

#### **Streszczenie**

Treść artykułu została ukierunkowana na przedstawienie technik i narzędzi e-learningowych w edukacji najmłodszych. W opracowaniu autorzy zobrazowali kluczowe uwarunkowania, które wpłynęły na rozwój i zastosowanie e-learningowej formy kształcenia w środowisku edukacyjnym, a także zakres ich wykorzystania. W artykule zostały szczegółowo omówione narzędzia, które wspomagają realizację zajęć edukacyjnych w alternatywnej formie nauczania-uczenia się na etapie edukacji wczesnoszkolnej i przedszkolnej. Opracowanie zawiera opis do wykonania "krok po kroku" praktycznych zadań dla nauczycieli edukacji wczesnoszkolnej w zakresie skutecznego stosowania technologii e-learningowych w procesie kształcenia.

**Słowa kluczowe:** e-learning, kształcenie, edukacja, dydaktyka, aplikacje e-learningowe.

#### **Abstract**

The content of the article was focused on presenting e-learning techniques and tools in the education of the youngest. In the study, the authors presented the key conditions that influenced the development and application of the e-learning form of education in the educational environment, as well as the scope of their use. The article discusses in detail the tools that support the implementation of educational activities in an alternative form of teaching-learning at the stage of early childhood and pre-school education. The study contains a step-by-step description of practical tasks for teachers of early childhood education in the field of effective use of e-learning technologies in the educational process.

**Key words:** e-learning, training, education, didactics, e-learning applications.

### **Wprowadzenie**

W obecnych czasach postęp technologiczny widoczny jest niemal w każdej dziedzinie życia, szczególnie we współczesnej edukacji, w której nauczyciele coraz częściej i chętniej sięgają po innowacyjne metody nauki ułatwiające pracę z dziećmi<sup>1</sup>. Należy do nich między innymi e-learning, który szczyt popularności zyskał w czasie pandemii COVID-19 w 2020 r. Wskazana forma wykorzystywana jest na każdym szczeblu edukacyjnym: począwszy od szkoły podstawowej, skończywszy zaś na dydaktyce realizowanej w szkolnictwie wyższym.

Nowoczesne narzędzia i techniki wykorzystywane w e-learningu ułatwiają przyswajanie wiedzy i sprawiają, że nauka jest przyjemniejsza, a liczne badania w tym zakresie wskazują, że jest skuteczniejszą formą procesu kształcenia w stosunku do tradycyjnego kształcenia<sup>2</sup>. Narzędzia e-learningowe umożliwiają naukę w wybranym dla uczniów czasie, miejscu, a co najważniejsze – w indywidualnym tempie.

Mimo że szczyt pandemii już dawno za nami, do chwili obecnej nauczyciele wykorzystują różnorodne narzędzia (szczególnie te internetowe), które zdecydowanie uatrakcyjniają i wspomagają prowadzone przez nich zajęcia i pozwalają uczniom na naukę w domu.

### **Edukacja na odległość – eksplikacja pojęcia**

Postęp technologiczny dyktuje konieczność wprowadzenia zmian w edukacji<sup>3</sup>. E-learning jest obecnie najprężniej rozwijającym się sposobem odejścia od tradycyjnej formy kształcenia, który tworzy wiele nieocenionych możliwości<sup>4</sup>.

Najogólniej ujmując problem, można zaznaczyć, iż e-learningiem (edukacją zdalną) nazywamy wszelkie działania o charakterze dydaktycznym, które w swojej istocie bazują na technologiach e-learningowych. Głównymi narzędziami wykorzystywanymi w e-learningu są stacjonarne lub przenośne komputery, palmtopy oraz telefony komórkowe (smartfony).

E-learning często (niesłusznie) utożsamiany jest jednoznacznie z wykorzystaniem Internetu w kształceniu. W praktyce wspomniana forma kształcenia wykorzystywać może takie nośniki informacji, jak płyty kompaktowe, przekazy telewizyjne czy (obecnie archaiczne) transmisje radiowe o charakterze edukacyjnym.

<sup>&</sup>lt;sup>1</sup> P. Kopciał, Analiza metod e-learningowych stosowanych w kształceniu osób dorosłych, "Zeszyty Naukowe Warszawskiej Wyższej Szkoły Informatyki" 2013, nr 9, s. 54.

<sup>&</sup>lt;sup>2</sup> A. Plichta, J. Płażek, *E-learning jako narzędzie wspomagające proces uczenia się*, "Ogólnopolskie Sympozjum Naukowe Człowiek. Media. Edukacja" 2012, s. 23.

<sup>&</sup>lt;sup>3</sup> D. Siemieniecka, *Creative Use of Multimedia Technology in Tearcher's Work*, "The Teacher for the Knowledge Society: With Contributors from Argentina, Norway, Poland and USA" 2008, nr 3, s. 63.

<sup>4</sup> W. Walat, *Pozytywne i negatywne zmiany w funkcjonowaniu szkoły wyższej pod wpływem*  e-learningu, "Edukacja. Technika. Informatyka" 2014, nr 2, s. 290–300.

E-learning w swojej współczesnej formie podzielony został na dwa podstawowe tryby, do których zalicza się:

- CBT (ang. *Computer Based Training*),
- WBT (ang. *Web Training, on-line learning*).

CBT stanowi tryb szkolenia, w którym osoba ucząca się wykorzystuje komputer wraz z programami dostarczonymi w formie typowych nośników danych. Wśród nich wyróżnić można m.in. płyty CD, DVD oraz pamięci typu *Flash*. Otrzymane dane posiadają z góry określoną postać, której forma nie ulega w żaden sposób modyfikacjom. Wspomnianą formę e-learningu charakteryzuje brak możliwości natychmiastowego kontaktowania się z nauczycielem, jak ma to miejsce w przypadku kształcenia stacjonarnego. Ważnym punktem charakteryzującym pobieranie nauk za pośrednictwem trybu CBT jest duża doza samodyscypliny oraz znaczna motywacja w poszerzaniu swojej wiedzy i umiejętności. Oznacza to, iż wspomniana forma ma znamiona samokształcenia.

WBT stanowiący drugi ze wspomnianych trybów e-learningu dotyczy nauczania bazującego na wykorzystywaniu komputerów stacjonarnych, laptopów lub innych urządzeń teleinformatycznych z użyciem lokalnej lub zewnętrznej sieci komputerowej (intranet lub internet). W przeciwieństwie do CBT opisywana forma charakteryzuje się możliwością modyfikacji przez prowadzącego treści w trybie on-line. Wartą podkreślenia zaletą WBT jest możliwość sprawnej komunikacji na linii nauczyciel – uczeń zarówno w czasie rzeczywistym, jak i za pośrednictwem rozmaitych narzędzi internetowych, np. poczty elektronicznej, chatu, forum. Podobnie jak w przypadku CBT, materiały cechują się zarówno multimedialnością, jak i interaktywnością. Niewątpliwą korzyścią tego trybu e-learningu z całą pewnością jest możliwość kontaktu zarówno z nauczycielem, jak i innymi użytkownikami kursu. Najczęstszą formę transferu danych stanowi specjalnie przeznaczona do tego celu platforma (e-learningowa), do której dostęp jest możliwy za pośrednictwem przeglądarki internetowej5 .

Wspólnym mianownikiem omówionych trybów jest korzystanie z zasobów edukacyjnych w dowolnym miejscu i czasie. W przypadku CBT warunkiem koniecznym jest posiadanie danych na określonym nośniku, natomiast WBT wymaga od nas stałego, pewnego, (najlepiej) szerokopasmowego łącza internetowego.

Uzupełnieniem podstawowej terminologii z zakresu e-learningu jest przedstawienie kluczowych modeli kształcenia on-line. Wśród nich wyróżnić należy kształcenie:

- synchroniczne,
- asynchroniczne,
- mieszane.

Pierwszy ze wspomnianych modeli dotyczy e-kształcenia, które odbywa się w tym samym czasie, choć w różnych miejscach<sup>6</sup>. Oznacza to, iż proces kształcenia

<sup>5</sup> D. Nocar, *E-learning v distančním vzdělávání*, Wyd. UP, Ołomuniec 2004, s. 233.

<sup>6</sup> W. Konarski, *Dla kogo e-learning?*, http://oda-nowa.now.pl/oficyna/122/KW\_Dla\_kogo\_e-learning.pdf (dostęp: 12.04.2023).

realizowany jest w czasie rzeczywistym (jak ma to miejsce w przypadku kształcenia tradycyjnego). Każdy z uczestników (studenci i nauczyciel akademicki), korzystając z połączenia internetowego, spotyka się na specjalnej platformie edukacyjnej w ustalonym wcześniej terminie. Uczestnicy kształcenia mogą w dowolnym czasie dołączyć do realizowanych zajęć<sup>7</sup> . Przewagą jest tutaj możliwość dołączenia z dowolnego miejsca (np. własnego domu). Spotkania mogą mieć charakter cyklicznych spotkań lub być okazjonalne, w zależności od ustaleń. Synchroniczny model e-learningu może być realizowany za pośrednictwem komunikatorów (np. *Messenger* lub *WhatsApp*) 8 .

Asynchroniczny model e-learningu zakłada uczenie się w różnych miejscach oraz w różnym czasie. Istotną korzyścią tego modelu jest możliwość uczenia się w wybranym przez studenta momencie. Oznacza to, iż zapoznawanie się z e-materiałami czy wykonywanie rozmaitych poleceń może być realizowane przez studenta o dowolnej porze. Podobnie jak w przypadku modelu synchronicznego, istnieje możliwość komunikacji, jednak jej przebieg realizowany jest za pośrednictwem forum lub poczty elektronicznej. Kluczowymi cechami charakteryzującymi ten model e-learningu są: indywidualizacja kształcenia oraz samokontrola osiąganych efektów kształcenia. Niewątpliwą zaletą dla studentów jest tutaj przede wszystkim stały dostęp do materiałów edukacyjnych, które (w zależności od skrupulatności nauczyciela) poddawane mogą być częstej aktualizacji.

Mieszany model e-learningu stanowi połączenie dwóch poprzednich modeli, tj. synchronicznego i asynchronicznego. Jest on szczególnie wykorzystywany w sytuacjach, gdy dany przedmiot akademicki realizowany jest w pełni za pośrednictwem e-learningu. W praktyce oznacza to, iż komunikacja realizowana jest zarówno za pośrednictwem forum, na którym studenci w specjalnie wydzielonych "pokojach" mogą zadawać pytania (tryb asynchroniczny), jak i poprzez chat, w którym kontakt realizowany jest "na żywo". Poza komunikacyjną funkcją mieszanego modelu e-learningu można zauważyć możliwość uczenia się zarówno dzięki materiałom udostępnionym przez nauczyciela akademickiego, jak i wykładom prowadzonym w czasie rzeczywistym<sup>9</sup>.

## **Narzędzia e-learningowe wspomagające edukację wczesnoszkolną i przedszkolną**

Internet oferuje mnóstwo stron edukacyjnych dla uczniów zarówno w wieku przedszkolnym, jak i wczesnoszkolnym.

Jedną z nich jest platforma "Genially", dzięki której możemy tworzyć m.in. interaktywne prezentacje, infografiki, quizy, gry edukacyjne czy nawet escape

<sup>9</sup> Tamże.

<sup>7</sup> S. Juszczyk, *Edukacja na odległość*, Toruń 2002, s. 136.

<sup>8</sup> G. Penkowska, *Meandry e-learningu*, Difin, Warszawa 2010, s. 109.

roomy10. Istotną cechą, która wyróżnia tę stronę spośród innych, jest możliwość dodawania interaktywności do różnych elementów na prezentacji. Dzięki tej funkcji dzieci mogą dowolnie przesuwać elementy w prezentacji, co umożliwia stworzenie zadań, które zaangażują uczniów, ale także sprawią, że zadanie stanie się ciekawsze i bardziej atrakcyjne. Prezentacje można urozmaicić dodając filmiki, nagrania głosowe, odnośniki do stron czy różne animacje umożliwiające m.in. przejścia do "tajemniczych" slajdów<sup>11</sup>. W ten sposób możemy stworzyć materiał, który zaciekawi ucznia i zachęci do nauki, gdyż wiedza przyswajana w ten sposób jest interesująca w przeciwieństwie do tradycyjnej, książkowej formy uczenia się12.

"Genially" umożliwia także współtworzenie projektów z tzw. współpracownikami, dzięki czemu możemy stworzyć prezentację wspólnie z uczniami lub innymi nauczycielami. Platformę można wykorzystać nie tylko w nauce zdalnej, ale również podczas pracy na lekcji na każdym przedmiocie szkolnym13.

Strona ze względu na duże możliwości może wydawać się skomplikowana, a obsługa wymaga wcześniejszego przeszkolenia się z jej funkcjonalnością. Warto jednak pamiętać, że dzięki jej wykorzystaniu prowadzone przez nauczycieli lekcje wejdą na tzw. "wyższy poziom", natomiast uczniowie nie będą znudzeni i przytłoczeni materiałem, który muszą przyswoić.

Kolejnym przydatnym narzędziem internetowym jest strona "LearningApps". Jest to platforma, która stanowi bazę aplikacji w postaci ćwiczeń z niemal wszystkich przedmiotów szkolnych. Zawiera materiały przeznaczone dla różnych poziomów edukacyjnych, począwszy od edukacji wczesnoszkolnej, skończywszy zaś na kształceniu zawodowym i ustawicznym14. Uczniowie podczas rozwiązywania zadań lub tworzenia własnych materiałów utrwalają zdobytą na lekcji wiedzę i umiejętności w przyjemny i odmienny dla nich sposób. Co ciekawe, strona pozwala nam na stworzenie wirtualnej klasy i kont uczniów. Można to wykorzystać m.in. do przeprowadzenia testu sprawdzającego czy zlecenia pracy domowej, ponieważ nauczyciel ma możliwość monitorowania postępów pracy każdego ucznia, a także sprawdzenia ich odpowiedzi. Innowacyjny sposób skontrolowania poziomu wiedzy

<sup>10</sup> *Aplikacja Genially*, https://www.superbelfrzy.edu.pl/glowna/genially-genialne-narzedzie-na- -czas-edukcji-zdalnej-i-nie-tylko/ (dostęp: 28.02.2023).

<sup>11</sup> N. Hermita, Z. Hainul Putra, J. Alim, T. Wijaya, S. Anggoro, *Elementary Teachers' Perceptions on Genially Learning Media Using Item Response Theory (IRT)*, "Indonesian Journal on Learning and Advanced Education (IJOLAE)" 2021, vol. 4(1), s. 1–20.

<sup>12</sup> L. Castillo-Cuesta, *Using Genially Games for Enhancing EFL Reading and Writing Skills in Online Ducato*, "International Journal of Learning, Teaching and Educational Research" 2022, vol. 21, no. 1, s. 225.

<sup>13</sup> A. Foks, *Jak sobie poradzić ze zdalnym nauczaniem?* [w:] *Nauczanie zdalne w dobie pandemii. Wyzwania i doświadczenia edukacji polonistycznej*, red. A. Kania, K. Mucha-Iwaniczko, M. Szumal, Kraków 2020, s. 11–21.

<sup>14</sup> *Wprowadzenie do LearningApps*, https://www.superbelfrzy.epl/learningapps-nauka-i-zabawa- -w-internecie/ (dostęp: 10.03.2023).

z pewnością będzie bardziej atrakcyjny dla ucznia niż tradycyjny sprawdzian czy kartkówka.

"LearningApps" oferuje ogromną liczbę aplikacji stworzonych przez użytkowników z całego świata. Znajdziemy tam materiały m.in. z matematyki, języka polskiego, plastyki, muzyki, informatyki, ale również języków obcych, takich jak włoski czy nawet łacina<sup>15</sup>. Wystarczy wpisać w wyszukiwarce interesujący nas temat i wybrać spośród tysięcy pasujących aplikacji tę, która najbardziej nam odpowiada, po czym wykorzystać ją do pracy z uczniami. Jeżeli spośród dostępnych aplikacji nie znajdziemy adekwatnej do realizowanych treści, możemy z łatwością stworzyć własną aplikację. Dużym plusem jest możliwość wyboru różnych wariantów gier edukacyjnych, które możemy dobrać w zależności od rodzaju zadania, jakie chcemy postawić uczniom. Do wyboru mamy m.in. pasujące pary, oś liczbową, ustawianie kolejności, grę "Milionerzy", zadania z uzupełnieniem luk, krzyżówki, wykreślanki i wiele innych<sup>16</sup>. Nasze prace możemy także udostępnić innym użytkownikom lub zostawić je tylko do własnego użytku. Z materiałów dostępnych na stronie "LearningApps" możemy korzystać podczas pracy na lekcji, używając do tego tablicy interaktywnej. Co więcej, na lekcjach informatyki uczniowie mogą spróbować swoich sił w tworzeniu własnych gier i zabaw, a następnie udostępnić do użytku swoim kolegom i koleżankom z klasy. Platforma świetnie nadaje się także do wykorzystania w kształceniu na odległość, ponieważ uczeń ma możliwość aktywnego uczestniczenia w lekcji, rozwiązywania zadań, grania w gry, które jednocześnie mają wartości edukacyjne. Dzięki wykorzystaniu tej strony możemy przełamać stereotyp nudnej pracy domowej, którą zadana w formie gry lub quizu z pewnością zachęci uczniów do jej rozwiązania<sup>17</sup>.

Prosty sposób tworzenia materiałów dydaktycznych wspomagających e-learning oferuje również platforma "Wordwall"<sup>18</sup>. Pozwala ona na przygotowanie interaktywnych ćwiczeń i zadań na podstawie istniejących już na stronie szablonów, takich jak koło fortuny, test, krzyżówki, teleturniej, odkrywanie kart i wiele innych. Strona jest prosta, intuicyjna, a co istotne, tworząc zadanie z użyciem szablonu, np. koło fortuny, z łatwością możemy przekształcić zadanie np. w krzyżówkę bez konieczności wprowadzania nowych danych19. Jest to bardzo duże

<sup>15</sup> C. Guaqueta, A. Castro-Garces, *The Use of Language LearningApps as a Didactic Tool for EFL Vocabulary Building*, "English Language Teaching" 2018, vol. 11, no. 2, s. 66.

<sup>16</sup> *Tworzenie aplikacji w LearningApps*, https://learningapps.org/createApp.php (dostęp: 10.03.2023).

<sup>17</sup> A. Gandzel, *Wykorzystanie wybranych narzędzi technologii informacyjno-komunikacyjnej w rozwoju percepcji słuchowej jako elementu konstytuującego naukę czytania i pisania* [w:] *Wyniki badań interdyscyplinarnych w aspekcie edukacji techniczno-informatycznej i bezpieczeństwa*, red. M. Śniadkowski, Lublin 2020, s. 99–121.

<sup>18</sup> *Podstawy Wordwall*, https://wordwall.net/pl (dostęp: 15.03.2023).

<sup>19</sup> M. Kordus, *Komunikacja przez prezentację. O wykorzystaniu narzędzi TIK w zdalnym nauczaniu*  języków obcych, "Języki Obce w Szkole" 2020, nr 2, s. 51.

ułatwienie w pracy nauczyciela, ponieważ jednym kliknięciem możemy stworzyć interesujący uczniów materiał dydaktyczny<sup>20</sup>. Tak jak we wcześniej wymienionych narzędziach, również tutaj możemy korzystać z gotowych ćwiczeń udostępnionych przez innych użytkowników i dobrowolnie je przekształcać adekwatnie do swoich potrzeb<sup>21</sup>. Ćwiczenia z "Wordwall" mogą mieć także funkcję zadania do wykonania przez uczniów. Nauczyciel może korzystać z tej opcji w czasie zajęć, zwłaszcza gdy uczniowie mają dostęp do własnych urządzeń. Funkcja jest szczególnie przydatna w e-learningu, zwłaszcza że udział uczniów w zajęciach nie będzie polegał jedynie na słuchaniu, ale przede wszystkim na działaniu, które z pewnością ich zaktywizuje. Co istotne, wyniki każdego ucznia są zapisywane i udostępniane nauczycielowi, przez co ma możliwość śledzenia postępów pracy, ale i kontroli ich osiągnięć edukacyjnych z określonych działów. Wspomniana opcja doskonale sprawdzi się także jako alternatywna forma dla sprawdzianów, kartkówek czy zadań domowych. Wykorzystanie interaktywnych ćwiczeń ma korzyści zarówno dla nauczyciela, jak i dla uczniów. Jest to nie tylko oszczędność czasu i energii, ale także przyjemna i atrakcyjna forma nauki, która sprawdzi się nawet na zajęciach w grupie przedszkolnej<sup>22</sup>.

Nieoczywistymi narzędziami, które z pewnością są przydatne w edukacji zdalnej, są tzw. generatory chmur wyrazów. Istnieje wiele stron, które możemy wykorzystać do stworzenia grafik zawierających wyrazy. Jest to m.in. "Mentimeter", "Wordart" czy "Answergarden". Każda z nich działa na takiej samej zasadzie, czyli polega na wpisywaniu słów-skojarzeń czy odpowiedzi na zadane pytanie (w zależności od pomysłu nauczyciela)23. Chmury wyrazowe możemy wykorzystać m.in. do utrwalenia pisowni wyrazów z trudnościami ortograficznymi, do nauki nazw miesięcy, kolorów, zwierząt itp. Tworząc chmurę, można jednocześnie dobrać do niej odpowiedni kształt, co w połączeniu z konkretną treścią przyniesie duże rezultaty. Przykładowo: przygotowując chmurę z wyrazami z samogłoską "ó", możemy wybrać kształt, który będzie odpowiadał naszej głosce. Powstałe grafiki z wyrazami można wykorzystać jako środki dydaktyczne, które później znajdą swoje miejsce w przestrzeni klasowej<sup>24</sup>. Wspomniana forma procesu kształcenia umożliwia utrwalanie wiedzy i umiejętności zdobytych w czasie zajęć. Ponadto aktywizuje ucznia, pobudza kreatywność, skłania do myślenia, a co najważniejsze – podnosi atrakcyjność zajęć, co jest szczególnie ważne w kontekście edukacji na odległość.

<sup>20</sup> *Tworzenie chmury wyrazowej*, https://wordwall.net/pl/features (dostęp: 15.03.2023).

<sup>&</sup>lt;sup>21</sup> K. Łoś, *Nowe technologie a realizacja scenariusza zajęć*, "Zeitschrift der Bundesvereinigung der Polnischlehrkräfte" 2020, s. 21.

<sup>22</sup> E. Putri, Z. Zulherman, *The Use of Wordwall Application Towards Elementary School Students Acceptance: Extension TAM Model*, "Al-Ishlah Jurnal Pendidikan" 2022, vol. 14, no. 4, s. 55–59.

<sup>23</sup> K. Pietrasik-Kulińska, D. Szuba, J. Stańdo, *Ekspresja artystyczna dzieci młodszych z użyciem technologii informacyjno-komunikacyjnych*, Warszawa 2007, s. 12.

<sup>24</sup> *Wprowadzenie do chmur wyrazowych*, https://tikowybelfer.blogspot.com/2018/04/chmury- -wyrazowe-jako-narzedzie.html (dostęp: 20.03.2023).

Możliwość korzystania z dostępnych w Internecie narzędzi edukacyjnych w znacznej mierze pomaga i ułatwia pracę nauczyciela. Uczeń poprzez zabawę jest w stanie przyswoić treści, które mogą się wydawać dla niego zbyt trudne lub niezrozumiałe, szczególnie poprzez e-learning, kiedy to kontakt bezpośredni z nauczycielem jest ograniczony.

### **Ćwiczenia praktyczne z wykorzystaniem aplikacji Genially oraz LearningApps**

Platformę "Genially" możemy wykorzystać do stworzenia interaktywnej prezentacji multimedialnej dotyczącej dodawania liczb w zakresie 10.

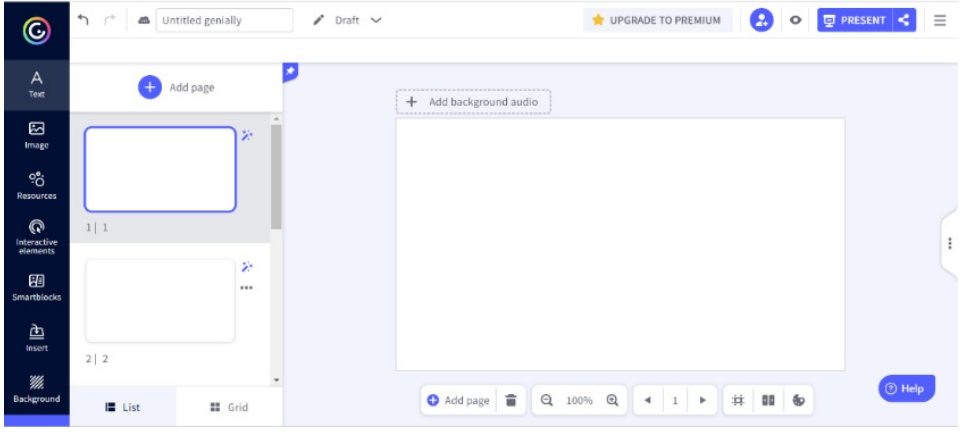

**Rys. 1. Ekran startowy tworzenia prezentacji w Genially**

Pierwszym krokiem, jaki należy wykonać, jest zalogowanie się do witryny www.genially.com oraz przejście do panelu głównego. Za pomocą przycisku "create genially" rozpoczynamy tworzenie prezentacji. Na początek tworzymy 5 pustych slajdów.

Na pierwszych trzech tworzymy działania, na dwóch ostatnich umieszczamy napisy, przykładowo: "Świetnie!" oraz "Spróbuj jeszcze raz!" Dodajemy napisy z poleceniami, np. "Ile to jest  $2+2$ ?" Można tutaj dodać opcję "lock", która sprawi, że napisy będą nieruchome, nie będzie można ich zmieniać ani przesuwać.

| ◎                                                                       | →<br>$\curvearrowright$<br>Untitled genially<br>画<br>÷<br>a                                                                              | i<br>Draft $\vee$                               | UPGRADE TO PREMIUM                                  | Œ.<br>$\circ$ | $\equiv$<br><b>D</b> PRESENT < |
|-------------------------------------------------------------------------|----------------------------------------------------------------------------------------------------|-------------------------------------------------|-----------------------------------------------------|---------------|--------------------------------|
| $\overline{\mathsf{A}}$<br>Text                                         | Title 1                                                                                                    | ۰<br>Unlock<br>Add be a rour a ud by<br>$+$<br> |                                                     |               |                                |
| 囜<br>Image<br>$\overline{Q}^{\circ}_{\overline{O}}$<br><b>Resources</b> | Title 2                                                                                                    | Pytanie 1.<br>Ile to jest 2+2?                  |                                                     |               |                                |
| Q                                                                       | Subtitle                                                                                                    |                                                 |                                                     |               |                                |
| Interactive<br>elements<br>圈                                            | This paragraph is ready to hold stunning<br>creativity, experiences and stories.                                                         |                                                 |                                                     |               |                                |
| Smartblocks<br>画                                                        | · Bulleted list<br>· Bulleted list                                                                                                    |                                                 |                                                     |               |                                |
| Insert                                                                  | 1. Numbered list<br>2. Numbered list                                                                                                    |                                                 |                                                     |               |                                |
| ₩.<br>Background                                                        | ROLLER WATER SHATTER HAND<br>FC / DS<br>TITLE HERE<br><b>WRITE A</b><br>TITLE HERE<br>NAMES<br>You can write<br>$\overline{\phantom{a}}$ | O Add page 言                                    | $Q_{100\%}$ $Q_{100\%}$<br>4.1<br>$1$ $\rightarrow$ | # 00 60       | $\odot$ Help                   |

**Rys. 2. Prace nad aplikacją w zakresie dodawania do 10**

Następnie wymyślamy działania matematyczne, a odpowiedzi z cyframi umieszczamy na kwadratach, które znajdziemy w zakładce "Resources". Można tutaj dowolnie modyfikować kształty czy kolory.

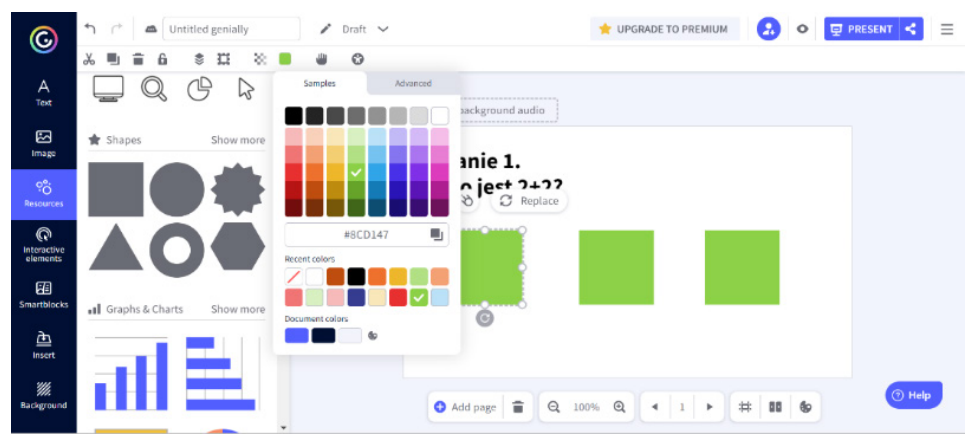

**Rys. 3. Tworzenie działań matematycznych**

Dodając cyfry do wybranych przez nas kształtów, można je dodatkowo ze sobą zgrupować, aby tworzyły jeden element. Zaznaczamy kursorem np. kwadrat z cyfrą, a następnie wybieramy przycisk "group".

| $_{\mathord{\odot}}$                       | $\mathcal{L}$<br>$\curvearrowright$<br>Untitled genially                                                                                   | í<br>Draft $\vee$        |                                         |                                    | <b>UPGRADE TO PREMIUM</b>           | Α.<br>$\circ$      | Ξ<br><b>中 PRESENT</b> |
|--------------------------------------------|----------------------------------------------------------------------------------------------------|--------------------------|-----------------------------------------|------------------------------------|-------------------------------------|--------------------|-----------------------|
|                                            | Yo<br>≘<br>耳<br>٠,<br>❣<br>$\mathbf{u}$<br>£.                                                                                              | Source Sans  V<br>△★     | $\mathbf{B}$<br>120<br>$\tau$           | $\cup$<br>$\blacktriangleright$ Tr | $X^*$ X.<br>重 注 相<br>$\sqrt{2}$     | 国<br>YA<br>Z<br>A, | ۳<br>೪                |
| $\overline{A}$<br>Text                     | <b>Title 1</b>                                                                                                    |                          | ,<br>Add background audio<br>÷          |                                    |                                     |                    |                       |
| 囜                                          |                                                                                                    |                          |                                         |                                    |                                     |                    |                       |
| Image<br>$\frac{5}{6}$<br><b>Resources</b> | Title 2                                                                                                    |                          | Pytanie 1.<br>Group<br>Ile to lest 2+2? |                                    |                                     |                    |                       |
| $\mathbb{Q}$                               | Subtitle                                                                                                    |                          | ------------                            |                                    |                                     |                    |                       |
| Interactive<br>elements<br>囮               | This paragraph is ready to hold stunning<br>creativity, experiences and stories.                                                           |                          |                                         |                                    |                                     |                    |                       |
| <b>Smartblocks</b>                         | · Bulleted list<br>· Bulleted list                                                                                                    |                          | $\bullet$                               |                                    |                                     |                    |                       |
| 画<br>Insert                                | 1. Numbered list<br>2. Numbered list                                                                                                    |                          |                                         |                                    |                                     |                    |                       |
| 'III.<br>Background                        | <b><i>VOLLEAN WATER A SUBTITLE HERE</i></b><br>ent.imv<br><b>TITLE HERE</b><br><b>WRITE A</b><br>TITLE HERE<br>SIRIFIDENS<br>You can write | $\overline{\phantom{a}}$ | 言<br>Add page                           | $\Theta$<br>100%                   | $^{\circ}$<br>$1 +$<br>$\leftarrow$ | # 10<br>6          | O Help                |

**Rys. 4. Uzupełnianie brakujących opcji**

Tworząc odpowiedzi, dwie spośród nich muszą być nieprawidłowe.

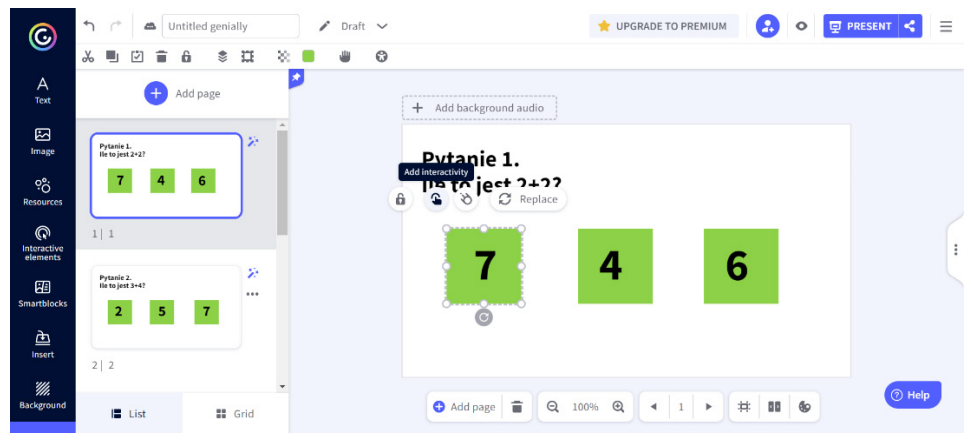

**Rys. 5. Wskazanie poprawnej odpowiedzi w zadaniu**

Do błędnych odpowiedzi dodajemy funkcję interaktywności za pomocą przycisku "add interactivity", a następnie wybieramy opcję "go to page" i wybieramy slajd z napisem "Spróbuj jeszcze raz!"

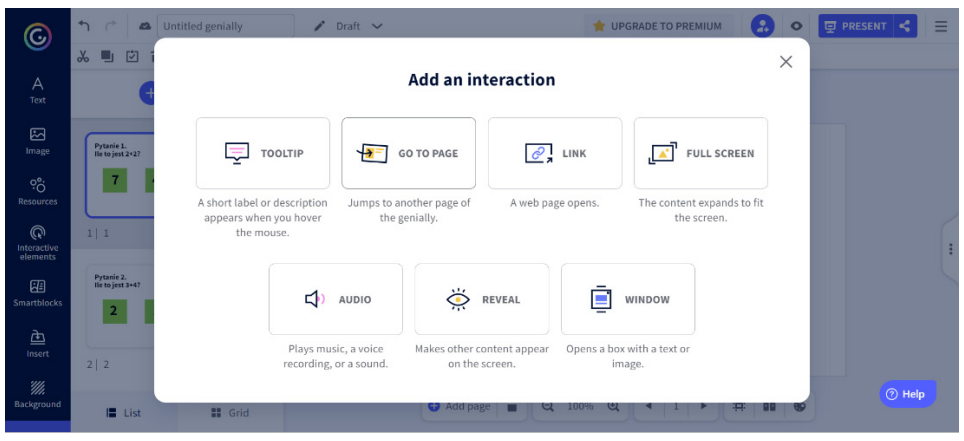

**Rys. 6. Dodawanie interakcji w tworzonej prezentacji**

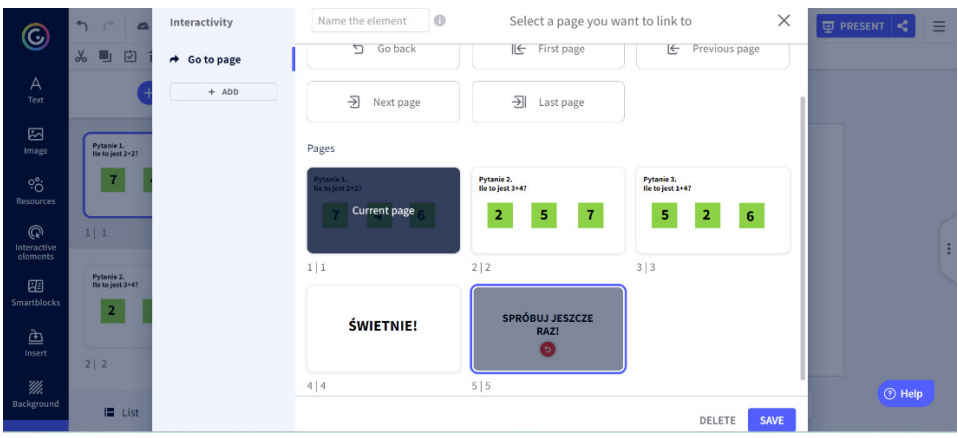

**Rys. 7. Uzupełnienie zadania o odpowiedzi zwrotne do rozwiązującego**

Warto dodać, że na tej stronie powinien się także znaleźć przycisk, który sprawi, że wrócimy do poprzedniego slajdu, na którym znajdowały się działania.

| $_{\mathord{\odot}}$                               | $\mathcal{L}$<br>$\curvearrowright$<br>A | Interactivity                       | $\odot$<br>Name the element                                 | Select a page you want to link to                                         |                                                                         | $\times$    | <b>同 PRESENT</b><br>Ξ |
|----------------------------------------------------|------------------------------------------|-------------------------------------|-------------------------------------------------------------|---------------------------------------------------------------------------|-------------------------------------------------------------------------|-------------|-----------------------|
| $\overline{A}$<br>Text                             | $\chi$<br>凹<br>o                         | $\rightarrow$ Go to page<br>$+$ ADD | Actions<br>$\triangleq$<br><b>Go back</b>                   | 子<br>First page                                                           | E<br>Previous page                                                      |             |                       |
| $\boxed{\Xi}$<br>Image                             |                                          |                                     | $\overline{\mathcal{L}}$<br>Next page                       | $\overline{\mathbf{H}}$<br>Last page                                      |                                                                         |             |                       |
| $\overline{Q}^{\circ}_{\rm O}$<br><b>Resources</b> | ŚWI                                      |                                     | Pages                                                       |                                                                           |                                                                         |             |                       |
| $\mathbb{Q}$<br>Interactive<br>elements            | 4 4                                      |                                     | Pytanie 1.<br>Ile to jest 2+2?<br>$6\phantom{1}6$<br>7<br>4 | Pytanie 2.<br>lle to jest 3+4?<br>5<br>$\bf 7$<br>$\overline{\mathbf{2}}$ | Pytanie 3.<br>lle to jest 1+4?<br>5<br>$\overline{2}$<br>$6\phantom{1}$ |             |                       |
| 囧<br><b>Smartblocks</b>                            | <b>SPRÓBL</b>                            |                                     | 1 1                                                         | 2 2                                                                       | 3 3                                                                     |             |                       |
| 鱼<br>Insert<br>₩.                                  | 5 5                                      |                                     | <b>ŚWIETNIE!</b>                                            | SPRÓBUJ JESZCZE<br><b>Current page</b>                                    |                                                                         |             |                       |
| Background                                         | $E$ List                                 |                                     |                                                             |                                                                           | DELETE                                                                  | <b>SAVE</b> | <b>O</b> Help         |

**Rys. 8. Wstawianie elementów nawigacyjnych**

Podobnie postępujemy z prawidłową odpowiedzią. Zaznaczenie poprawnego wyniku spowoduje, że zostaniemy przeniesieni na kolejne slajdy. Przy ostatnim pytaniu do prawidłowego rozwiązania również dodajemy przycisk interaktywności, który sprawi, że przeniesiemy się do slajdu z napisem "Świetnie!"

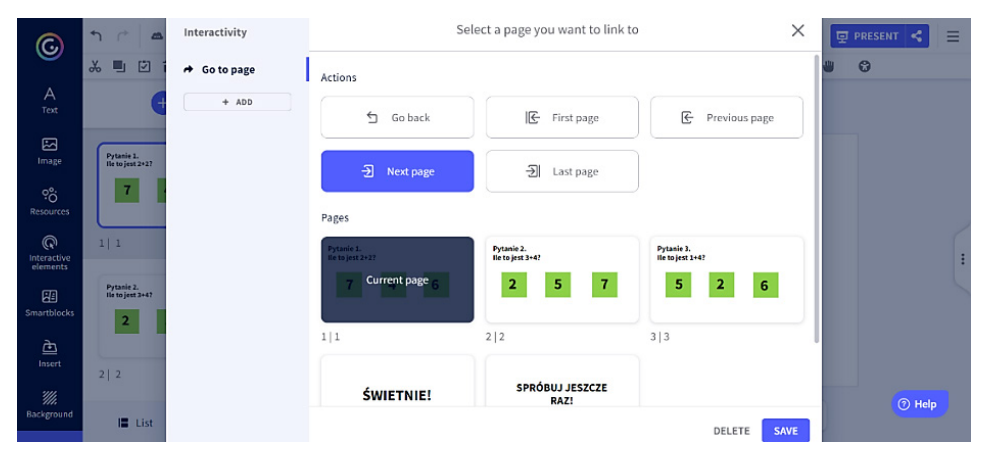

**Rys. 9. Tworzenie algorytmu postępowania w przypadku wskazania poprawnej odpowiedzi**

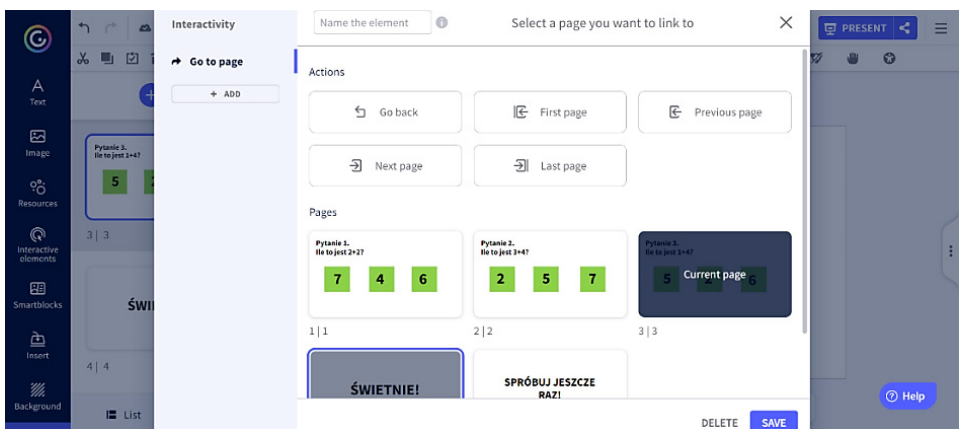

**Rys. 10. Zakończenie pracy nad prezentacją**

W ten sposób możemy szybko stworzyć prostą grę edukacyjną, która urozmaici lekcje oraz zaciekawi uczniów, omawiając nawet mało atrakcyjny dla nich materiał.

Strona "LearningApps" oferuje duży wybór szablonów, które można wykorzystać do stworzenia ciekawych pomocy dydaktycznych. Jednym z nich jest "Milioner", dzięki któremu możemy stworzyć grę przeznaczoną np. do podsumowania wiedzy dotyczącej omówionej już tematyki. Poniżej zostanie przedstawiony schemat tworzenia teleturnieju z pytaniami sprawdzającymi do lektury Marii Terlikowskiej *Drzewo do samego nieba*.

Po zalogowaniu na stronie przechodzimy do zakładki "Stwórz aplikację", a następnie szukamy szablonu o nazwie "Milioner".

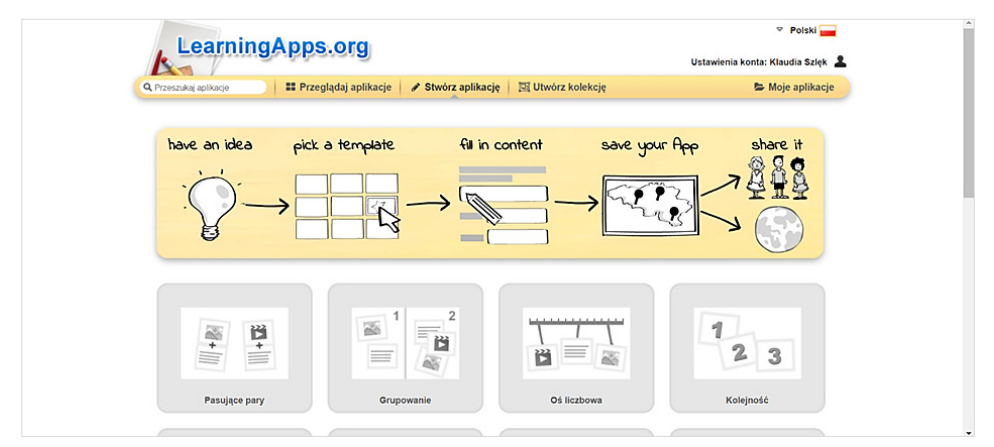

**Rys. 11. "Lista kroków" niezbędna do wykonania prezentacji**

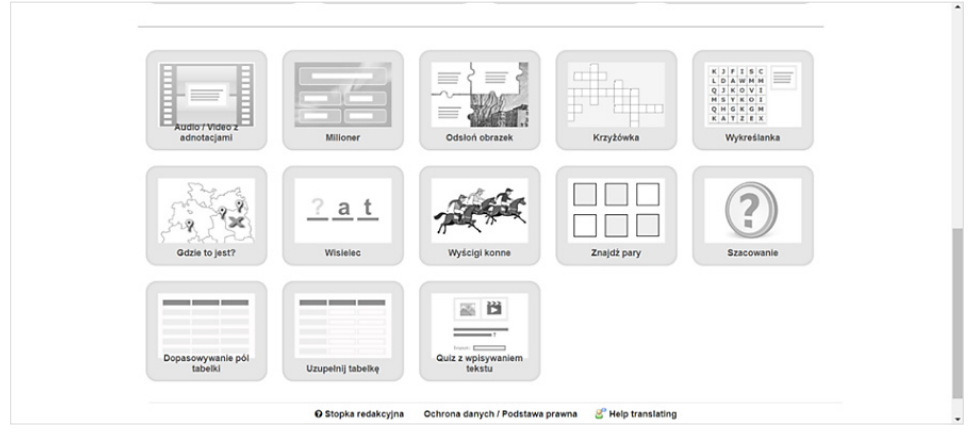

**Rys. 12. Przedstawienie dostępnych rodzajów aplikacji**

Po wybraniu go, zaczynamy tworzyć grę. Nadajemy jej tytuł, wpisujemy polecenie dla uczniów, a następnie układamy poszczególne pytania. Każde z nich ma określony poziom trudności oraz odpowiednią wartość punktową, podobnie jak w prawdziwym teleturnieju "Milionerzy".

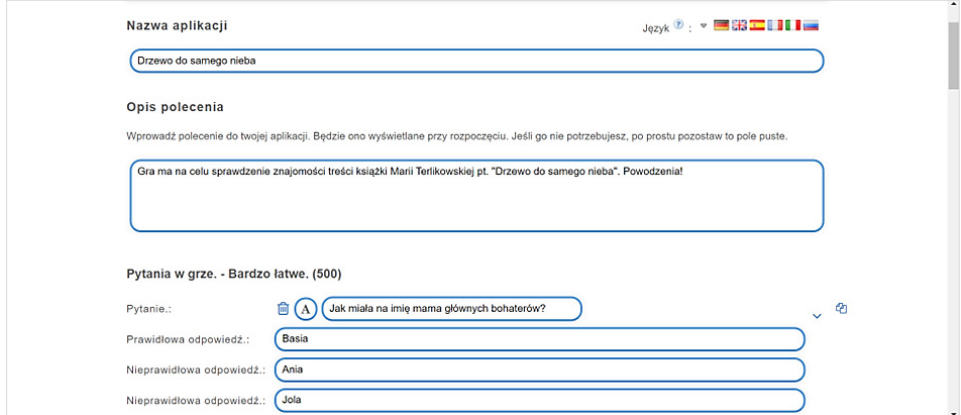

Rys. 13. Tworzenie aplikacji "Milionerzy"

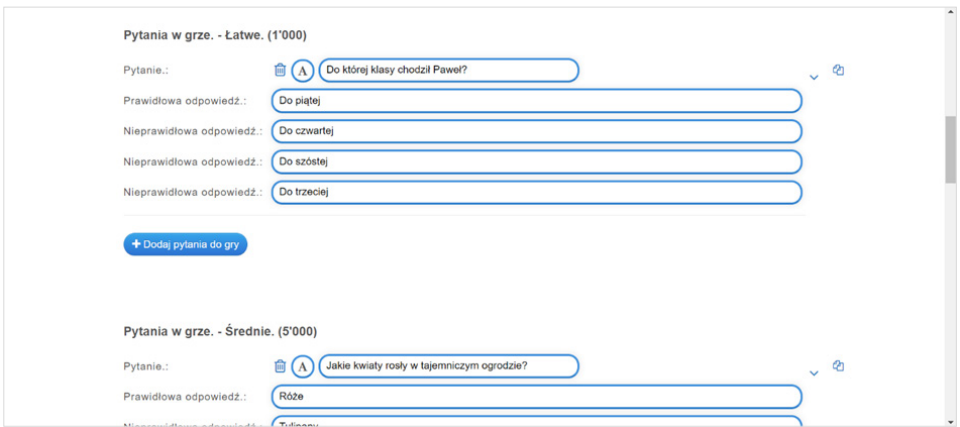

**Rys. 14. Uzupełnienie pytania możliwymi wariantami**

W jednym z ostatnich okienek mamy możliwość wpisania informacji zwrotnej, a także wskazówek dla ucznia. Wszystkie funkcje są czytelnie i precyzyjnie opisane.

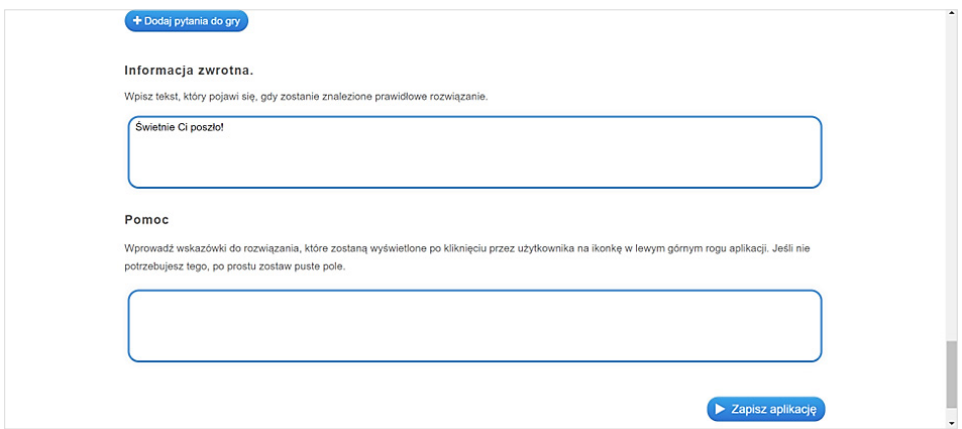

**Rys. 15. Uzupełnienie pytań o wiadomość zwrotną dla rozwiązującego quiz**

Po zakończeniu procesu tworzenia klikamy "Zapisz aplikację". Strona przeniesie nas do powstałej gry, którą później nadal możemy modyfikować według potrzeb.

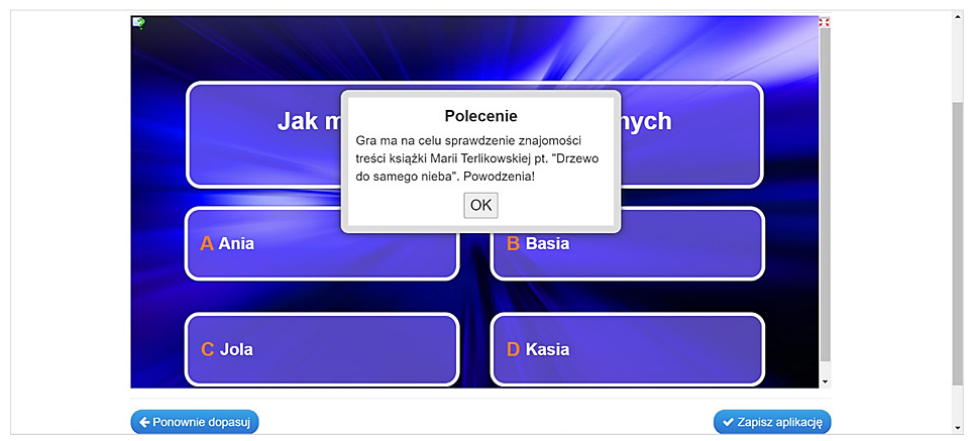

**Rys. 16. Przedstawienie stworzonej aplikacji w działaniu**

Gra rozpoczyna się po wciśnięciu przycisku "OK". Jeżeli uczeń zaznaczy błędną odpowiedź, ma możliwość rozpoczęcia rozgrywki od początku.

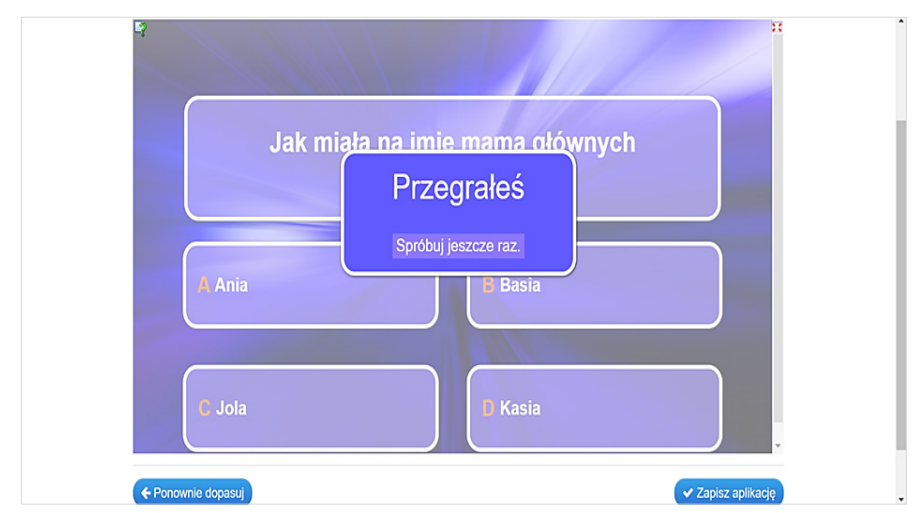

**Rys. 17. Ekran końcowy pojawiający się w przypadku wskazania niepoprawnej odpowiedzi**

Po zapisaniu aplikacji trafia ona do zakładki "Moje aplikacje", gdzie również istnieje możliwość jej modyfikacji. Dodatkowo istnieje możliwość dodania miniatury, przeniesienia do folderu lub usunięcia. Co ważne, aplikacja nie usuwa się od razu, lecz przenosi się do kosza, skąd można ją przywrócić do dalszego użytku. Jest to istotna funkcja, jeżeli przez przypadek zdarzy nam się skasować ważny materiał.

Ze stworzonych przez nas aplikacji tworzymy kolekcję, w których istnieje możliwość dodawania materiałów utworzonych przez innych użytkowników. Aplikacje

można grupować według tematyki, dodawać do nich napisy czy instrukcje. Uczniowie po uzyskaniu dostępu do kolekcji mogą pracować nad aplikacjami w dowolnej kolejności. Zaznaczenie funkcji "Śledź stan pracy" pozwoli nauczycielowi kontrolować postępy każdego ucznia.

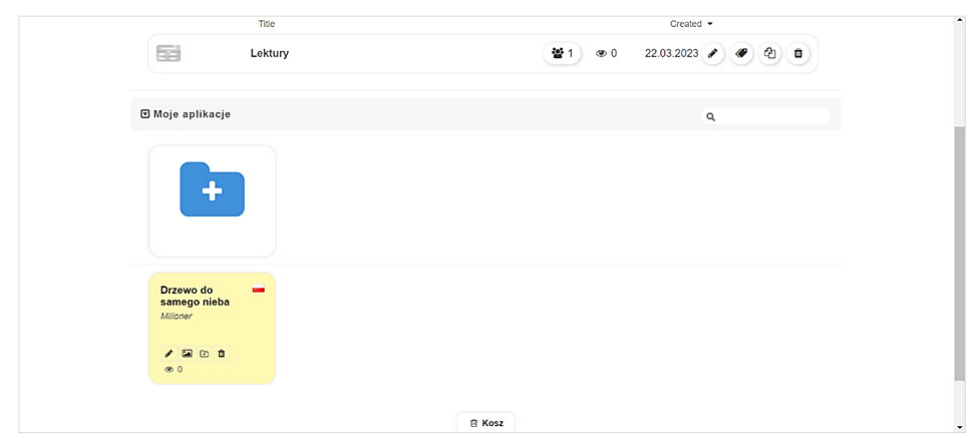

**Rys. 18. Folder zawierający bazę stworzonych aplikacji**

"LearningApps" dzięki prostej obsłudze pozwala na szybkie stworzenie innowacyjnych środków dydaktycznych. Wykorzystując także inne szablony dostępne na stronie, możemy stworzyć materiał, który pomoże nam w przeprowadzeniu ciekawej lekcji, a gra "Milioner" będzie dopełnieniem zdobytej wiedzy i umiejętności w czasie zajęć.

### **Zakończenie**

Współczesna edukacja wymaga od nauczycieli wykorzystania innowacyjnych form przekazu informacji. Skostniała, nastawiona w głównej mierze na podawanie gotowej wiedzy, forma kształcenia powinna zostać wzbogacona o rozmaite technologie teleinformatyczne, które dla uczniów edukacji wczesnoszkolnej i przedszkolnej są naturalnym środowiskiem ich funkcjonowania w społeczeństwie. Ważne jest, aby wykorzystywane technologie e-learningowe nie ograniczały się jedynie do wspomagania tradycyjnego kształcenia nowoczesnymi środkami dydaktycznymi (takimi jak tablica interaktywna, wizualizer czy oprogramowanie dydaktyczne), lecz by stanowiły one o formie zajęć dydaktycznych.

Dzięki wykorzystaniu powyższych narzędzi w czasie zajęć nie tylko wzbogacimy ich atrakcyjność, ale również ułatwimy uczniom proces przyswajania nowych wiadomości często niezbyt przykuwających uwagę i nużących.

#### **Bibliografia**

- Allo M., *Is the online learning good in the midst of Covid-19 pandemic? The case of EFL learners*, "Jurnal Sinestesia" 2020, nr 10.
- *Aplikacja Genially*, https://www.superbelfrzy.edu.pl/glowna/genially-genialne-narzedzie-na-czas- -edukcji-zdalnej-i-nie-tylko/ (dostęp: 28.02.2023).
- Castillo-Cuesta L., *Using Genially Games for Enhancing EFL Reading and Writing Skills in Online Ducato*, "International Journal of Learning, Teaching and Educational Research" 2022, vol. 21, no. 1.
- Foks A., *Jak sobie poradzić ze zdalnym nauczaniem?* [w:] *Nauczanie zdalne w dobie pandemii. Wyzwania i doświadczenia edukacji polonistycznej*, red. A. Kania, K. Mucha-Iwaniczko, M. Szumal, Kraków 2020.
- Gandzel A., *Wykorzystanie wybranych narzędzi technologii informacyjno-komunikacyjnej w rozwoju percepcji słuchowej jako elementu konstytuującego naukę czytania i pisania* [w:] *Wyniki badań interdyscyplinarnych w aspekcie edukacji techniczno-informatycznej i bezpieczeństwa*, red. M. Śniadkowski, Lublin 2020.
- Guaqueta C., Castro-Garces A., *The Use of Language Learning Apps as a Didactic Tool for EFL Vocabulary Building*, "English Language Teaching" 2018, vol. 11, no. 2.
- Hermita N., Hainul Putra Z., Alim J., Wijaya T., Anggoro S., *Elementary Teachers' Perceptions on Genially Learning Media Using Item Response Theory (IRT)*, "Indonesian Journal on Learning and Advanced Education (IJOLAE)", vol. 4(1).
- Juszczyk S., *Edukacja na odległość*, Toruń 2002.
- Konarski W., *Dla kogo e-learning?*, http://oda-nowa.now.pl/oficyna/122/KW\_Dla\_kogo\_e-learning. pdf (dostęp: 12.04.2023).
- Kopciał P., *Analiza metod e-learningowych stosowanych w kształceniu osób dorosłych*, "Zeszyty Naukowe Warszawskiej Wyższej Szkoły Informatyki" 2013, nr 9.
- Kordus M., *Komunikacja przez prezentację. O wykorzystaniu narzędzi TIK w zdalnym nauczaniu języków obcych*, "Języki Obce w Szkole" 2020, nr 2.
- Kurniawati A., Noviani J., *Indonesian Students' Perception about the Effectiveness of E-Learning Implementation During COVID-19*, "The New Educational Review".
- Łoś K., Nowe technologie a realizacja scenariusza zajęć, "Zeitschrift der Bundesvereinigung der Polnischlehrkräfte" 2020.
- Naidu S., *E-learning: A guidebook of principles, procedures and practices*, "New Delhi: Commonwealth Educational Media Centre for Asia" 2006.
- Nocar D., *E-learning v distančním vzdělávání*, Wyd. UP, Ołomuniec 2004.
- Penkowska G., *Meandry e-learningu*, Difin, Warszawa 2010.
- Pietrasik-Kulińska K., Szuba D., Stańdo J., *Ekspresja artystyczna dzieci młodszych z użyciem technologii informacyjno-komunikacyjnych*, Warszawa 2007.
- Plichta A., Płażek J., *E-learning jako narzędzie wspomagające proces uczenia się*, Ogólnopolskie Sympozjum Naukowe "Człowiek. Media. Edukacja", 2012.
- *Podstawy Wordwall*, https://wordwall.net/pl (dostęp: 15.03.2023).
- Putri E., Zulherman Z., *The Use of Wordwall Application Towards Elementary School Students Acceptance: Extension TAM Model*, "Al-Ishlah Jurnal Pendidikan" 2022, vol. 14, no. 4.
- Siemieniecka D., *Creative Use of Multimedia Technology in Tearcher's Work*, "The Teacher for the Knowledge Society: With Contributors from Argentina, Norway, Poland and USA" 2008, no. 3.
- *Tworzenie aplikacji w LearningApps*, https://learningapps.org/createApp.php (dostęp: 10.03.2023). *Tworzenie chmury wyrazowej*, https://wordwall.net/pl/features (dostęp: 15.03.2023).
- Walat W., *Pozytywne i negatywne zmiany w funkcjonowaniu szkoły wyższej pod wpływem e-learningu*, "Edukacja. Technika. Informatyka" 2014, nr 2.
- *Wprowadzenie do chmur wyrazowych*, https://tikowybelfer.blogspot.com/2018/04/chmury-wyrazowe-jako-narzedzie.html (dostęp: 20.03.2023).
- *Wprowadzenie do LearningApps*, https://sensonauka.pl/learningapps-nauka-i-zabawa-w-internecie/ (dostęp: 10.03.2023).